#### **III. METODOLOGIA Y EQUIPO UTILIZADO**

El presente trabajo se efectuó siguiendo la Norma Técnica del Sistema Geodésico Nacional 2005, INEGI considerando todos los factores disponibles (metodologías, equipos digitales, software, hardware y base de datos con información Gravimétrica disponibles de INEGI en el Mapa Digital de México en Internet), empleando un gravímetros digital Autograv Modelo CG-5, con software de descarga llamado SCUTIL, procesamiento y ajuste de los datos, así como también un GPS con precisión en la obtención de las coordenadas (latitud, longitud y altura geodésica) en el orden submétrica, marca THALES, modelo, MOBILMAPPER.

El desarrollo del proyecto se realizó en tres grandes etapas:

La primera etapa fue la de estructurar toda la información disponible, distribuirla geográficamente en la zona de estudio e identificar lugares de interés para posteriormente, planear la medición de perfiles gravimétricos. En la zona de interés se diseñó y complementaron 8 perfiles con una longitud promedio de 55 KM cada uno y ubicaciones de estaciones gravimétricas para su medición a cada 2 a 3 KM. Para el caso del perfil maestro (cauce arroyo la pozo) se ubicaron para su medición a cada 1-1.5 KM aproximadamente.

La segunda etapa consistió en el levantamiento, en esta se realizaron los recorridos entre punto y punto en donde se realizaba el centrado y nivelado del gravímetro para posteriormente medir 4 ciclos de 60 segundos por punto. Al final del levantamiento se realizo la descarga de los datos a la computadora.

La tercera etapa consistió en el procesamiento, ajuste y modelado de los datos en el cual se le realizaron las correcciones: media pesada, deriva dinámica, latitud, placa de bouguer y topográfica.

Una vez generada la información se integró en una base de datos en formato Excel para su manejo. Posteriormente se elige el valor de las anomalías de bouguer para el modelado de los perfiles.

#### **IV. LEVANTAMIENTO GRAVIMETRICO EN EL AREA DE ESTUDIO**

El presente trabajo se estructuro en tres vertientes:

### *Gabinete*

En esta vertiente el trabajo se concentró inicialmente en la recopilación y análisis de la información bibliográfica y cartográfica existente, así como de la información gravimétrica y geodésica del área de estudio. También se adquirió la base de datos oficiales (Red Geodésica Nacional de INEGI, Mapa Digital de México disponible en Internet).

Una vez analizada y estructurada la información disponible y después de determinar los lugares de interés, se programaron los perfiles gravimétricos que se levantarían en campo

### *Campo*

A partir de los sitios seleccionados en la etapa de gabinete, se llevó a cabo la medición de 8 perfiles gravimétricos en campo con una longitud promedio de 55 Km. cada uno, distribuyendo las estaciones gravimétricas con espaciamientos de entre 1 y 2 Km. En este contexto se desarrolló un perfil "maestro" (cauce del arroyo La Poza), donde las estaciones tuvieron una separación entre 1 y 1.5 Km. El criterio de distribución entre las estaciones básicamente se determino por la longitud de los perfiles, información existente en la zona de estudio y accesibilidad a los puntos seleccionados. Así mismo, durante el trabajo de campo se verificaron los afloramientos litológicos y estructuras que se identificaron en el análisis bibliográfico previo.

### *Procesamiento de datos*

Inicialmente se hizo el procesamiento, ajuste y modelado de los datos de campo obtenidos con el gravímetro, a los cuales se les realizaron las correcciones: media pesada, deriva dinámica, latitud, placa de Bouguer y topográfica. Una vez generada esta información, se integró en una base de datos en formato Excel para su mejor manejo. Posteriormente se elige el valor de las anomalías de Bouguer para el modelado de los perfiles. Primeramente se realizó el modelado de los perfiles en el software MATLAB para su remoción **residual-regional** considerando también todo el mallado del área**.** Posteriormente se modelaron en el software Oasis Montaj versión 6.4 aplicando las utilerías de GM-SYS, (utilizado para graficar y desplegar valores gravimétricos de perfiles), GRID (utilizado para generar los mapas de gravimétricos de anomalías de bouguer, derivada vertical, residuales, profundidades y sombreado de imágenes) , MAPPING (se empleo esta herramienta para generar el mapa base con coordenadas, edición de rótulos y definición de escalas) y establecer una ultima etapa de interpretación de la información para integrar estos resultados a los análisis de la información recopilada para generar el documento final de este trabajo.

# **IV.1 Criterios Considerados en las Mediciones en Campo**

Para realizar el levantamiento se utilizó un gravímetro Autograv CG-5 de SCINTREX (Figura 6), cuyas especificaciones técnicas se concentran en la tabla 1.

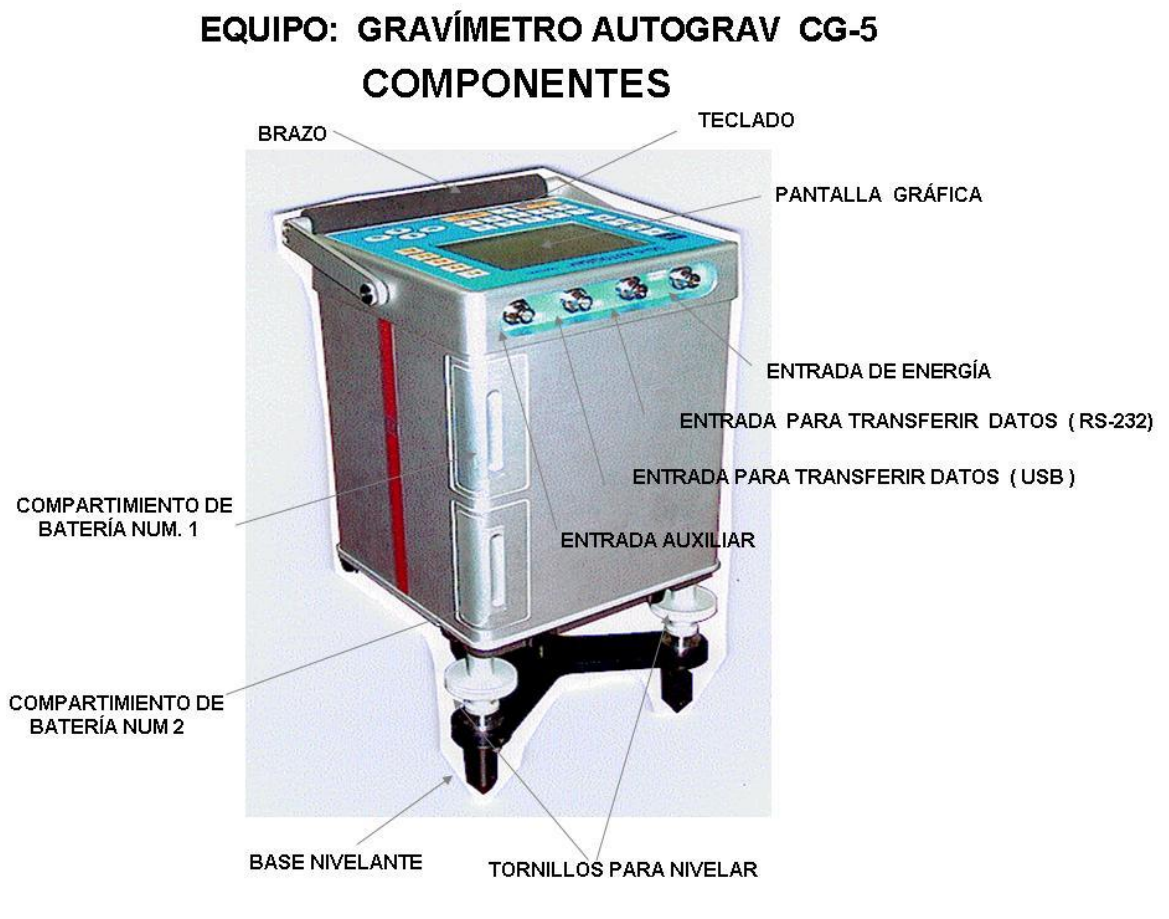

Figura 6.- Gravímetro CG-5 de SCINTREX.

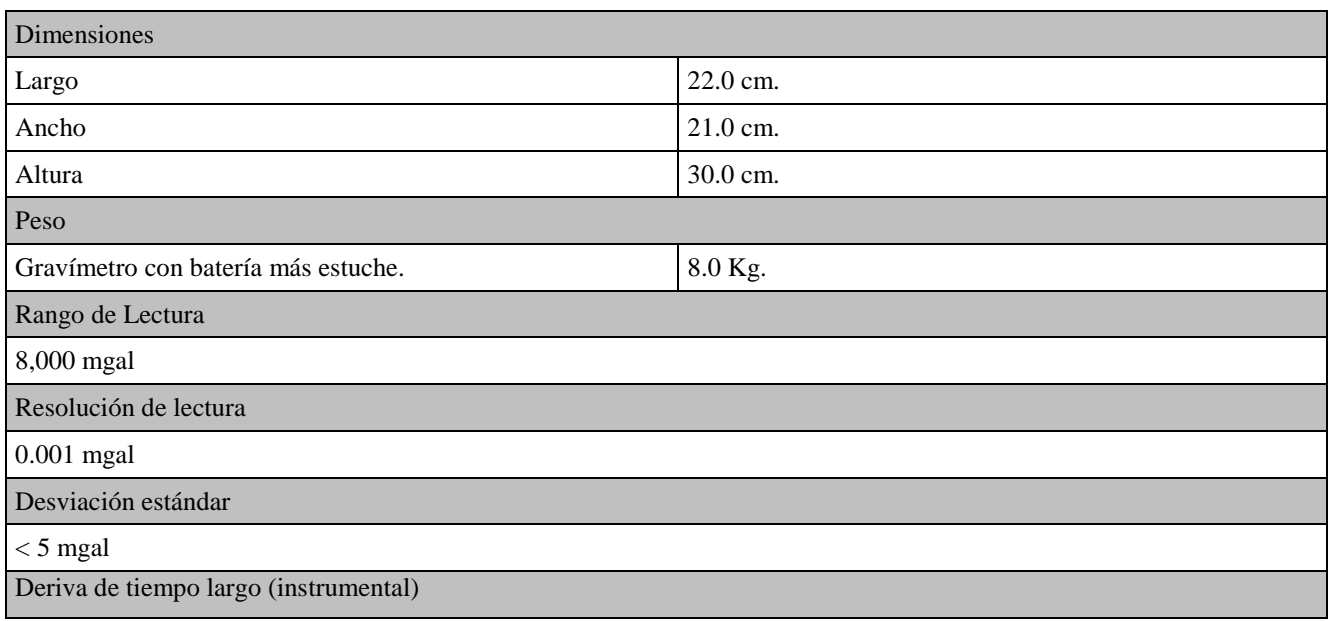

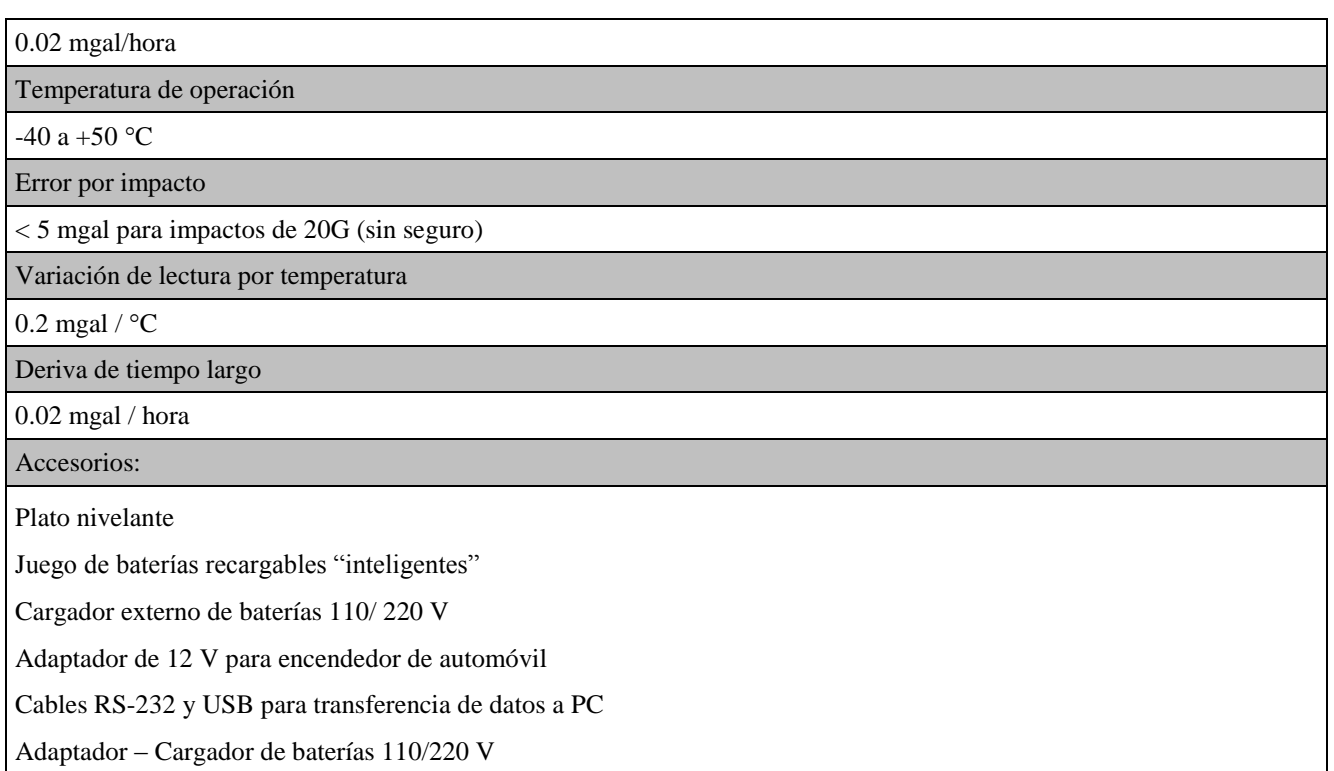

Tabla 1.- Características del gravímetro CG-5.

Para utilizar este equipo se deben considerar los siguientes criterios:

- **a.** En la pantalla principal SET UP:
	- Nombre del levantamiento
	- Nombre del responsable que realiza el levantamiento.
	- Latitud geográfica del punto gravimétrico:
	- Longitud geográfica del punto gravimétrico:
	- Acimut: 0
	- Elevación: La altura ortométrica de la estación gravimétrica.
	- UTM zona: 0
	- GMT Diff: 0
	- Pantalla parámetros: LAT/LONG (OK)
- **b.** En la pantalla de Autograv, se respetó:
	- Corrección por marea: SI
	- Corrección continua de inclinación: SI
- Filtro de Auto-rechazo: SI
- Corrección por terreno: NO
- Filtro sísmico: SI
- Grabación de datos crudos: NO
- **c.** En la pantalla de Opciones:
	- Tiempo de lectura: 60 seg.
	- Tiempo de ciclado: mayor al tiempo de lectura, por ejemplo 75 seg., agregando 99999 para el registro de deriva estática.
	- Número de ciclos: 5 en estación base, y 3 ó 4 en área rural o zona urbana (a criterio del observador).
	- Inicio de retardo: mayor al tiempo de ciclado, por ejemplo 90 seg. (75 seg. del tiempo de ciclado + 15 seg.). Los 15 seg. es a criterio del observador.
	- Separación entre líneas: 0
	- Separación entre estaciones: 0
	- Incremento automático de estaciones: NO
	- Pantalla de medición: GRAFICA
	- Calentador LCD: OFF
	- Registro de temperatura ambiental: NO
- **d.** En la pantalla de Medición:
	- Se capturó: LONGITUD (grados, minutos, segundos y décimas de segundo), LATITUD (grados, minutos, segundos y décimas de segundo), ELEVACIÓN (altura ortométrica en metros) y CLAVE O IDENTIFICADOR DEL PUNTO. La captura de estos datos se inicia en la Estación Base de Gravedad de partida y continuando en los puntos conforme se realizan las mediciones de acuerdo al proyecto del día, cerrando finalmente con la Estación Base.
- **e.** Registro de nivelación del gravímetro:
	- Se tomó en cuenta inicialmente la nivelación con los tornillos de ajuste de la derecha para las ordenadas (Y) y posteriormente con el tornillo anterior para las abscisas (X) hasta lograr la nivelación correcta registrada en la pantalla.
- **f.** En cada medición se limpió la memoria al inicio de cada sesión
- **g.** Las variaciones de la desviación estándar durante la medición fluctuaron entre los valores de 0.001 a 0.08 pero se eligió en decenas de mgal no mayores a 0.05. Si la desviación

estándar era mayor a 0.05 mgal se cambiaba de lugar para obtener buenas mediciones y garantizar la precisión de la información.

- **h.** En cada estación gravimétrica se obtuvo las coordenadas geográficas (latitud y longitud) y la altura ortométrica.
- **i.** El tiempo que se configuro en el equipo fue la hora GMT (es decir con respecto al Meridiano de Greenwich).
- **j.** Durante los recorridos de campo se abrió y cerró en la misma Estación Base (Aeropuerto Internacional de Hermosillo) en un tiempo máximo de 8 horas diarias.
- **k.** Se verificó que en la ventana de resultados se observara que los valores de las inclinaciones en X y Y estén en el rango de -15 a +15.

Otras consideraciones:

- Se llevó un control gráfico del recorrido del circuito sobre los perfiles, anotando los intervalos de tiempo entre estaciones, que fluctuaron entre los 30 y 60 minutos.
- La temperatura de operación óptima se conservó manteniendo conectado el gravímetro a la toma de corriente (aun durante su almacenamiento).

# **IV.2 Método de Levantamiento Gravimétrico Empleado en Campo**

## Método de Circuito

Para todos los levantamientos de los perfiles en el área de estudio se utilizó el método de circuito, el cual consistió en comenzar y terminar en una sola estación base, que para este caso fue la base ubicada en el interior de las pistas del Aeropuerto Internacional de Hermosillo, (Figura. 8).

Por ejemplo:

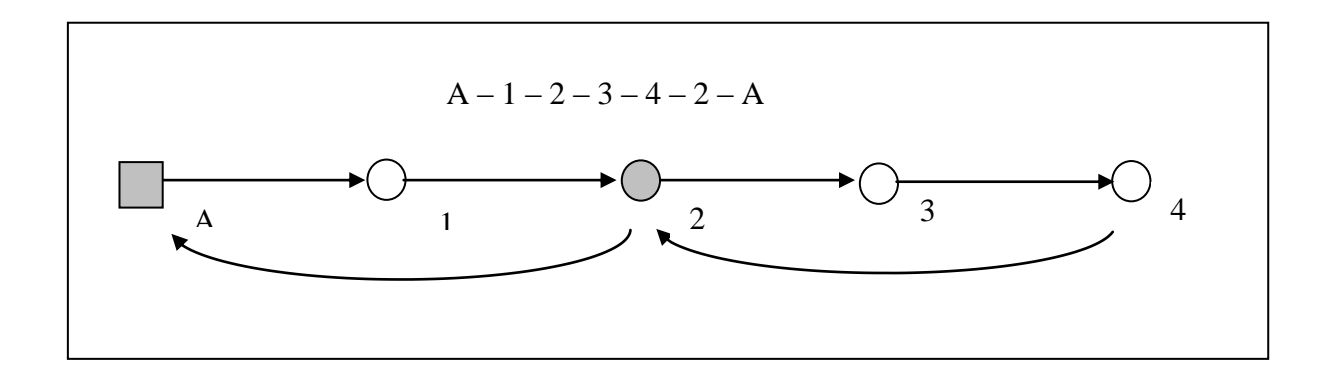

#### Figura 7.- Método de Levantamiento Gravimétrico del Circuito.

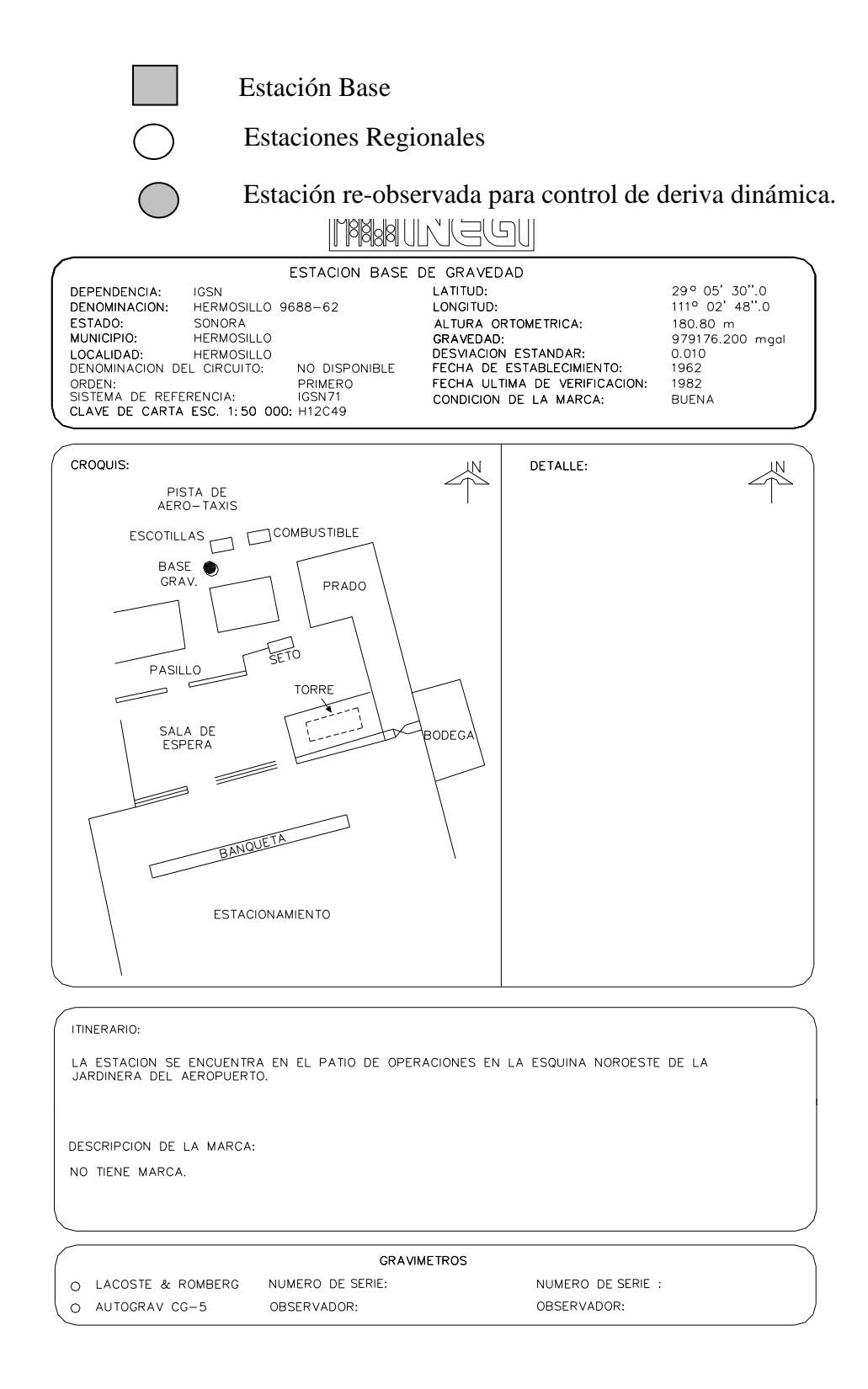

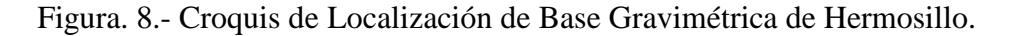

# **IV.3. Determinación de la Posición Geográfica de la Estación Gravimétrica**

Para cada estación gravimétrica del perfil se obtuvieron las coordenadas geográficas y la altura ortométrica con un equipo GPS sub-métrico, marca THALES, modelo MOBILMAPPER (Figura 9)

## **a) Características**

- Receptor GPS de mano
- Antena cuadrifilar
- Recepción de 12-canales
- Conector para antena externa
- Fuente de energía 2 Baterías AA
- Colección de datos SIG
- Opción de posproceso
- Opción de cargar archivos vector al **GPS**
- Memoria de 4MB RAM
- Tarjeta de memoria SD con 128 MB, expandible
- Manejo de archivos a importar con formato (**SHP, MIF, DXF**) y para exportar (**SHP, MIF, DXF, CSV o MMF).**
- Software de despliegue, manejo y posproceso de información

THALES ROUND 00 Bang **ROUT** 00 Bay

-precisión submetrica (50 cm. con modelo geoidal)

# Figura 9.- Receptor GPS MOBILMAPPER.

#### IV.4 Procesos de datos

Primeramente se revisaron los datos de campo y se ordenaron con el fin de eliminar posibles errores y no propagarlos en los procesos de cálculo, para lo cual, en el archivo .txt generado en el equipo para cada una de las estaciones gravimétricas se revisó:

- Denominación.
- Altura ortométrica.
- Coordenadas geográficas.
- Archivos txt (tiempos, ciclos, desviaciones estándar, miligals observados, observaciones rechazadas).

 Valor de la gravedad de la o las Estaciones Base de Gravedad utilizadas en el levantamiento.

## *Captura y proceso de cálculo de los datos gravimétricos*

Primeramente se llevo a cabo la transferencia de los datos del gravímetro a la PC, utilizando el software SCUTIL. A cada uno de los archivos .txt se le realizó el siguiente procedimiento:

- Seleccionar los valores de ciclos con  $\sigma$  < 0.05 mgal.
- Ponderar las observaciones de gravedad de cada ciclo, mediante la siguiente fórmula

$$
P=1/\sigma^2
$$

Donde: P = Peso de la observación (que es inversamente proporcional a su varianza).

 Obtener la Media Pesada de los miligal de cada estación medida, mediante la siguiente fórmula:

$$
M_p = \sum P_i l_i / \sum P_i
$$

Donde:

$$
P = Peso
$$
  

$$
1 = Observación
$$

- Calcular el promedio aritmético de las desviaciones estándar y los tiempos de observación.
- Calcular la Deriva Dinámica.
- Calcular los miligals corregidos por Deriva Dinámica.
- Obtener los valores de gravedad de cada estación gravimétrica.